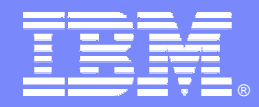

IBM Software Group

## **OMEGAMON XE For DB2 PM/PE Power User Tips And Techniques**

**Ed Woods**

**Consulting IT Specialist**

**Tivoli** software

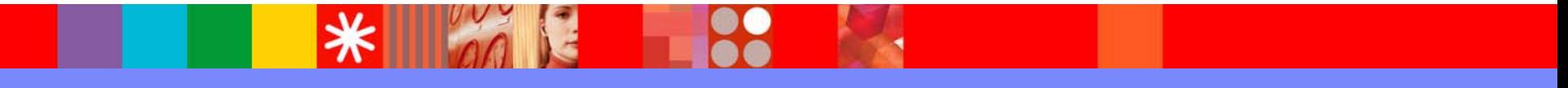

@business on demand.

© 2006 IBM Corporation

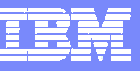

#### Agenda – OMEGAMON XE For DB2 PM/PE

- OMEGAMON A Choice Of Capabilities And **Technologies**
- OMEGAMON XE For DB2 PM/PE **Capabilities**
- **Power User Techniques For 3270 Interface**
- **Power User Techniques For Tivoli Enterprise** Portal

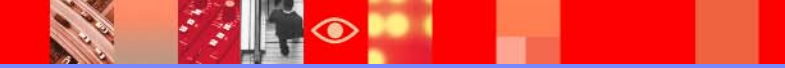

#### What Is A Power User?

## As defined by Webopedia.Com

▶ "A sophisticated user of personal computers. A power user is typically someone who has considerable experience with computers and utilizes the most advanced features of applications"

## ■ Ed Woods' definition

A user of computer technology who takes that technology and customizes or crafts it to more fully fill their needs

IBM Software Group | Tivoli software

#### **OMEGAMON DB2 XE For DB2 PM/PE Options & Interfaces**

- $\overline{\phantom{a}}$  **Tivoli Enterprise Portal (TEP) GUI Interface**
	- Ы **Real time and historical**
	- ▶ **Automation & alerts – Situations & Policies**
	- ▶ **Plex level information (CF, n-way)**

#### **OMEGAMON Classic**

- ь **3270 Interface command interface**
- ▶ **Real Time & Historical**
- $\mathbf{r}$  **OMEGAMON CUA**
	- ▶ **3270 interface**
	- ▶ **Real Time & Historical**
	- ▶ **Warning & Critical exception alerts**
- $\mathcal{L}$  **PE GUI**
	- **GUI client interface**
	- к **Real time & Historical**

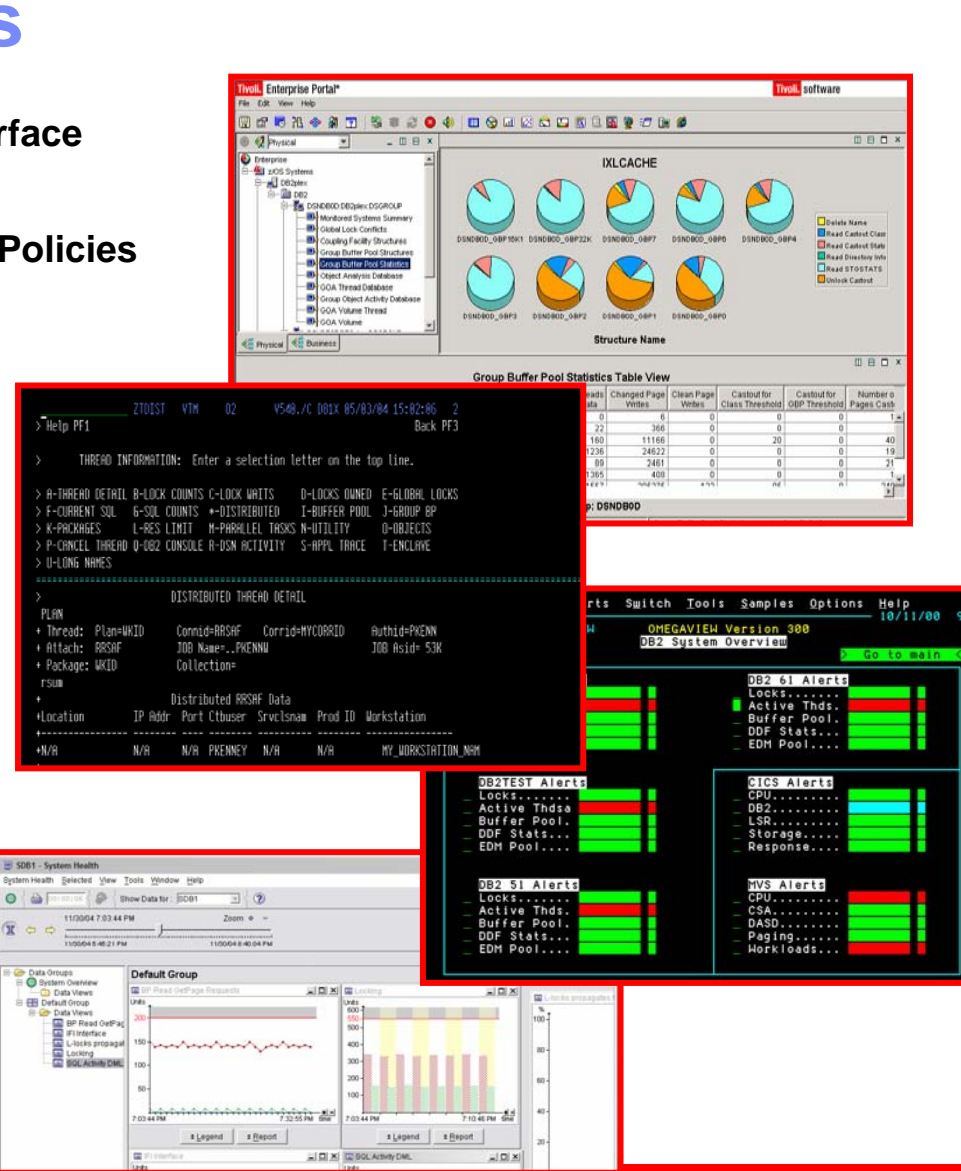

#### **OMEGAMON XE For DB2 PM/PE V3.1.0Major Features & Components**

Real Time Thread Analysis Thread performance (elapsed, CPU, getpage info) Thread Detail (lock detail, SQL detail, plan & package lev el √Triggers, Procedures, & UDFs Real Time – DB2 subsystem ◆ VP & EDM Pool analysis ◆ Pool performance ◆ Pool snapshot detail Locking & Logging Application Trace Facility  $\checkmark$  Detailed performance tracing Choice Of Interfaces (TEP, PE GUI, 3270 Classic & CUA)

Object Analysis  $\sqrt{1/O}$  & getpage analysis ◆ Correlate by object & thread Lock ConflictsNear-Term Historical ◆Near-term history online Historical Analysis ✔Batch reporting  $\boldsymbol{\checkmark}$ XE Historical analysis Performance WH√PE GUI snapshot history ◆ DB2Plex Monitoring View ✔View CF structures **√**Global lock analysis Automation capabilities

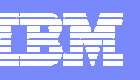

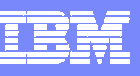

#### OMEGAMON XE For DB2 PM/PETivoli Enterprise Portal Versus 3270 – Strengths

- Tivoli Enterprise Portal (TEP) GUI Interface strengths and capabilities
	- ▶ Customizable high level overview of all DB2 activity
		- **Thread activity and subsystem activity**
	- ▶ Data sharing performance information (CF structures. global lock analysis)
	- ▶ The most flexible and customizable for alerts, automation, and corrective actions
- 3270 (Classic & CUA) Interface strengths and capabilities
	- ▶ Thread activity detailed analysis
		- Thread detail, timings, detail SQL activity, lock detail and activity
	- ▶ Subsystem activity detail
		- Virtual Pool and EDM Pool snapshot and detailed analysis
	- ▶ Application Trace Facility
	- ▶ Object Analysis

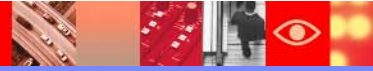

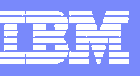

#### OMEGAMON XE For DB2 PM/PEGUI Interface Versus 3270 – When To Use

- **Tivoli Enterprise Portal (TEP) GUI Interface** 
	- ▶ Correlation and high level analysis
	- $\triangleright$  Problem identification, notification, and isolation
	- ▶ Robust correlated alert generation
	- $\blacktriangleright$  Integrated automation with corrective actions
- 3270 Classic Interface
	- ▶ Works best for deep dive detailed analysis
		- $\overline{\phantom{a}}$  Thread details, virtual pool snapshot details, EDM pool snapshot details, application trace detailed analysis
	- ▶ Command driven with the ability to build custom screen spaces
	- ▶ Screen logging and automated screen facility options
	- ▶ Classic alerts may drive actions and automation (with SA z/OS automation)

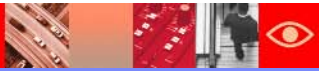

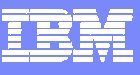

#### OMEGAMON DB2 Classic 3270 Interface Main Menu

**SER** 

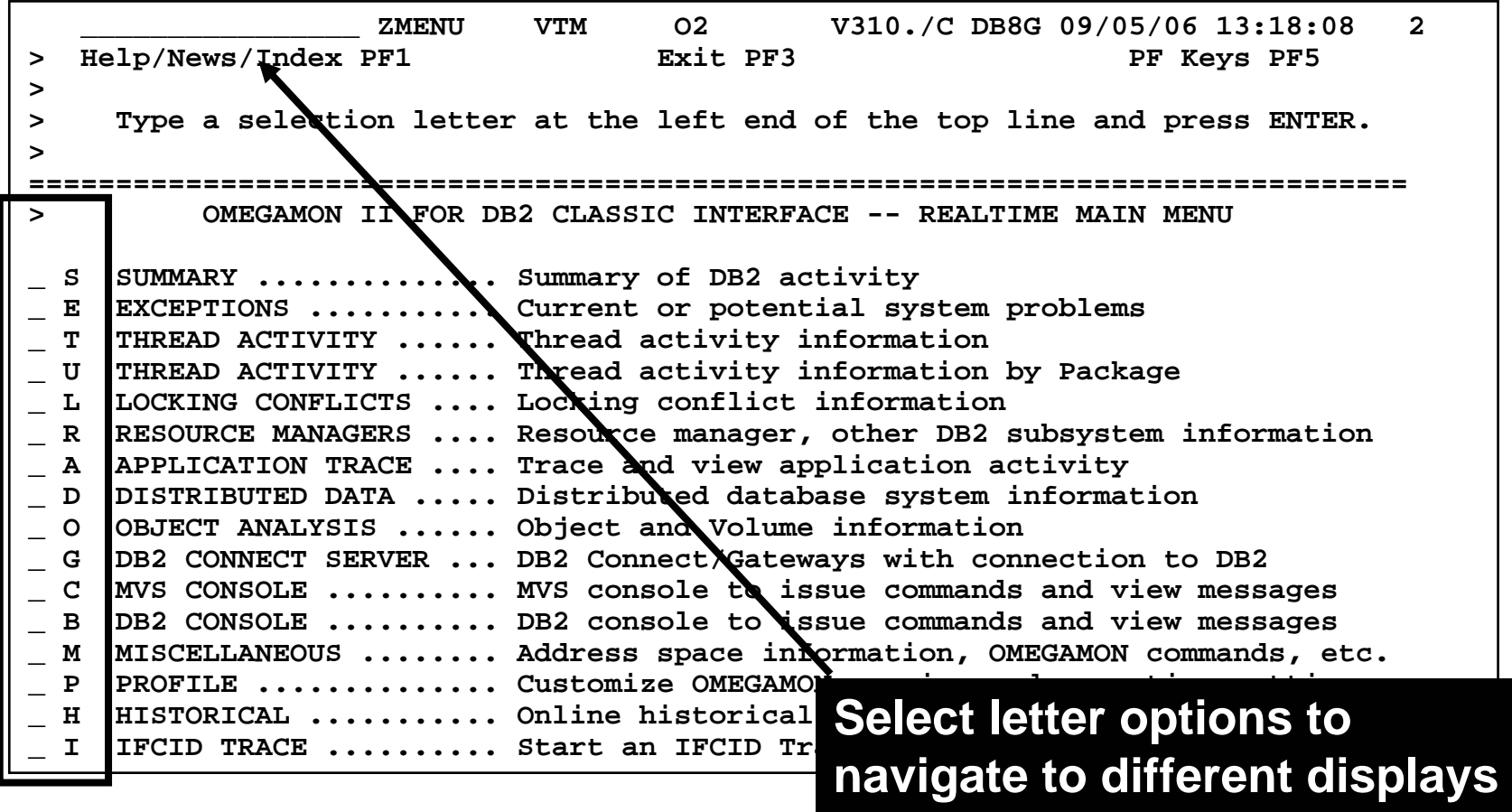

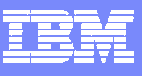

#### Classic InterfaceMajor & minor commands

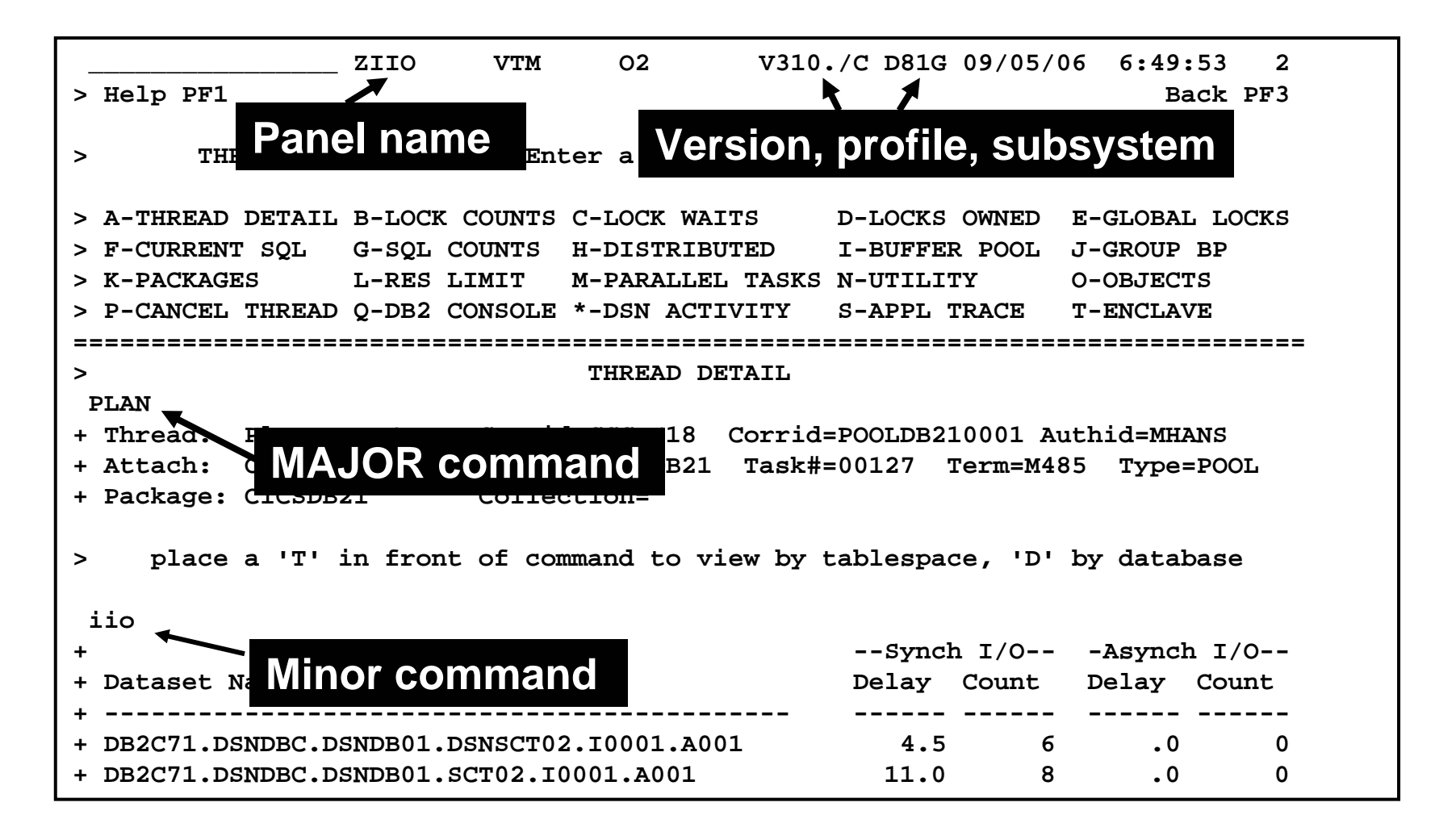

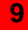

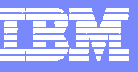

#### Classic Interface Examples

- **Detailed DB2 thread analysis is a common usage of** the Classic interface
	- **THDA and PLAN major commands with a variety of minor commands** and options
	- Customized screen spaces are easy to build and use
- **Classic interface includes easy to use screen logging** capabilities
	- ▶ Have screen spaces logged to OMEGAMON sysout for later review
- **Classic interface includes timer and screen** automation capabilities
	- ▶ Execute classic screen spaces at certain times of day (TSF)
	- Execute classic screen spaces based upon classic exceptions (ASF)

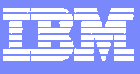

#### Thread Overview Example More Efficient Filtering

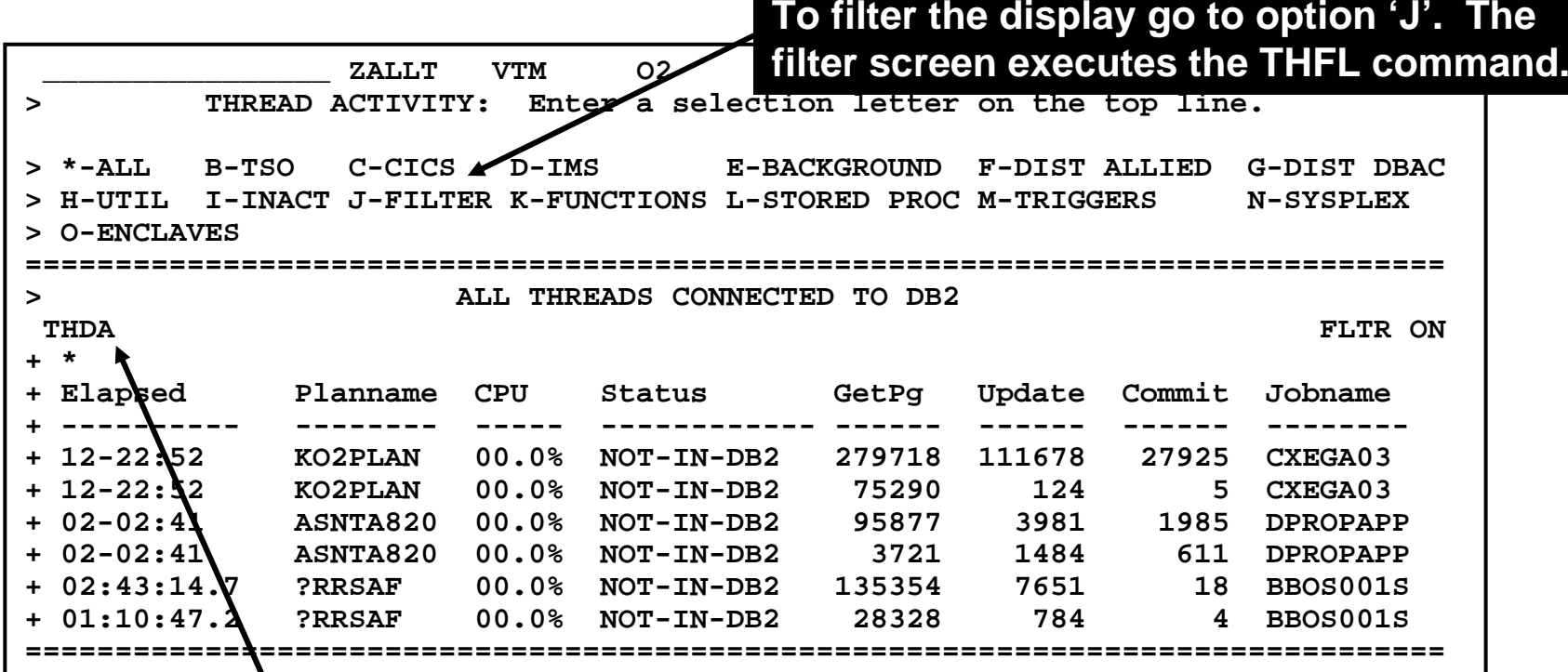

**Product provided screen space ZALLT provides a thread overview display with drill downs for thread detail. The panel executes the THDA major command.**

**SALES AND** 

. ∙°

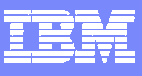

#### Add The Filter Command To The Thread Screen

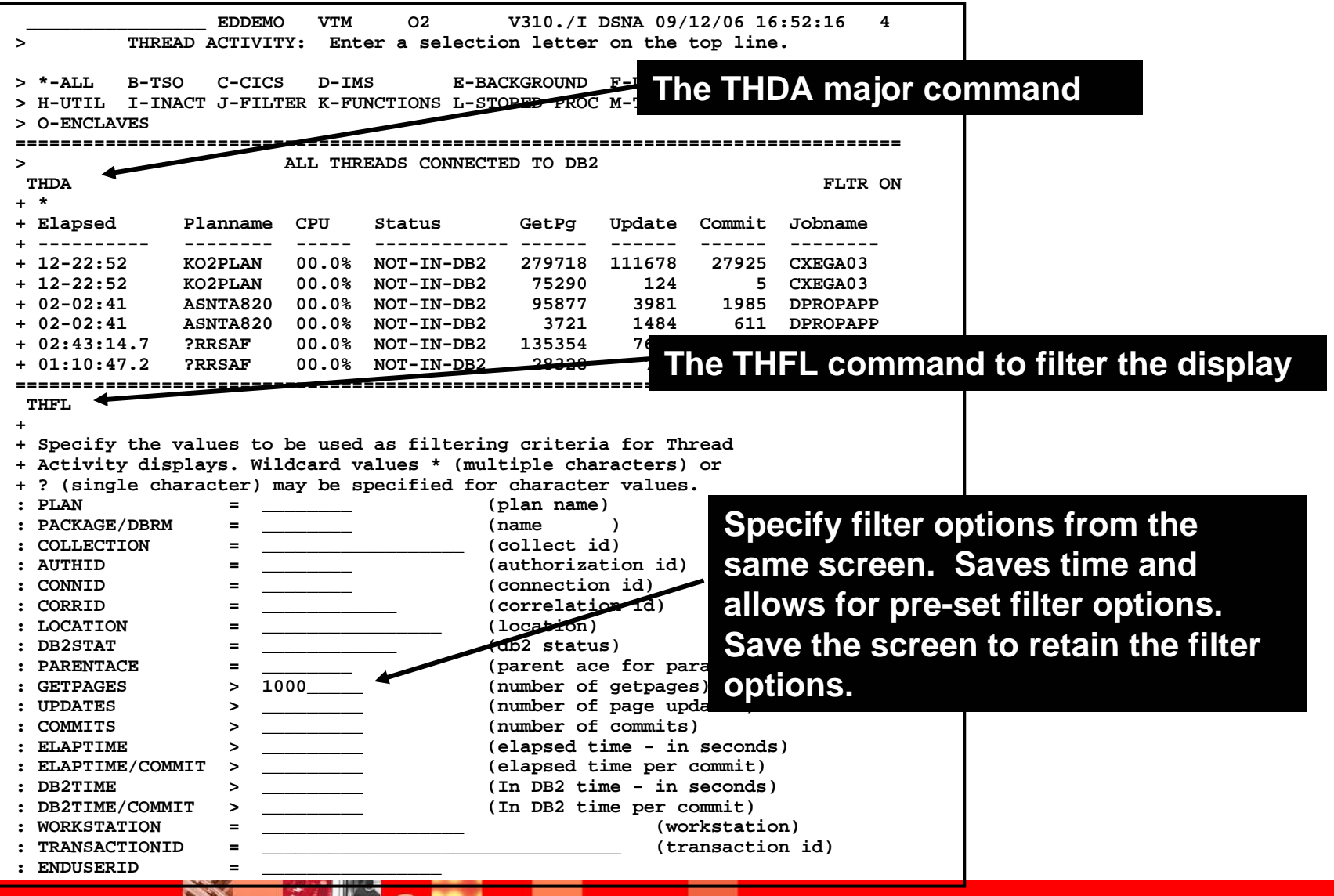

**SALE** 

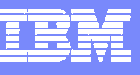

#### Save The Customized Screen Space

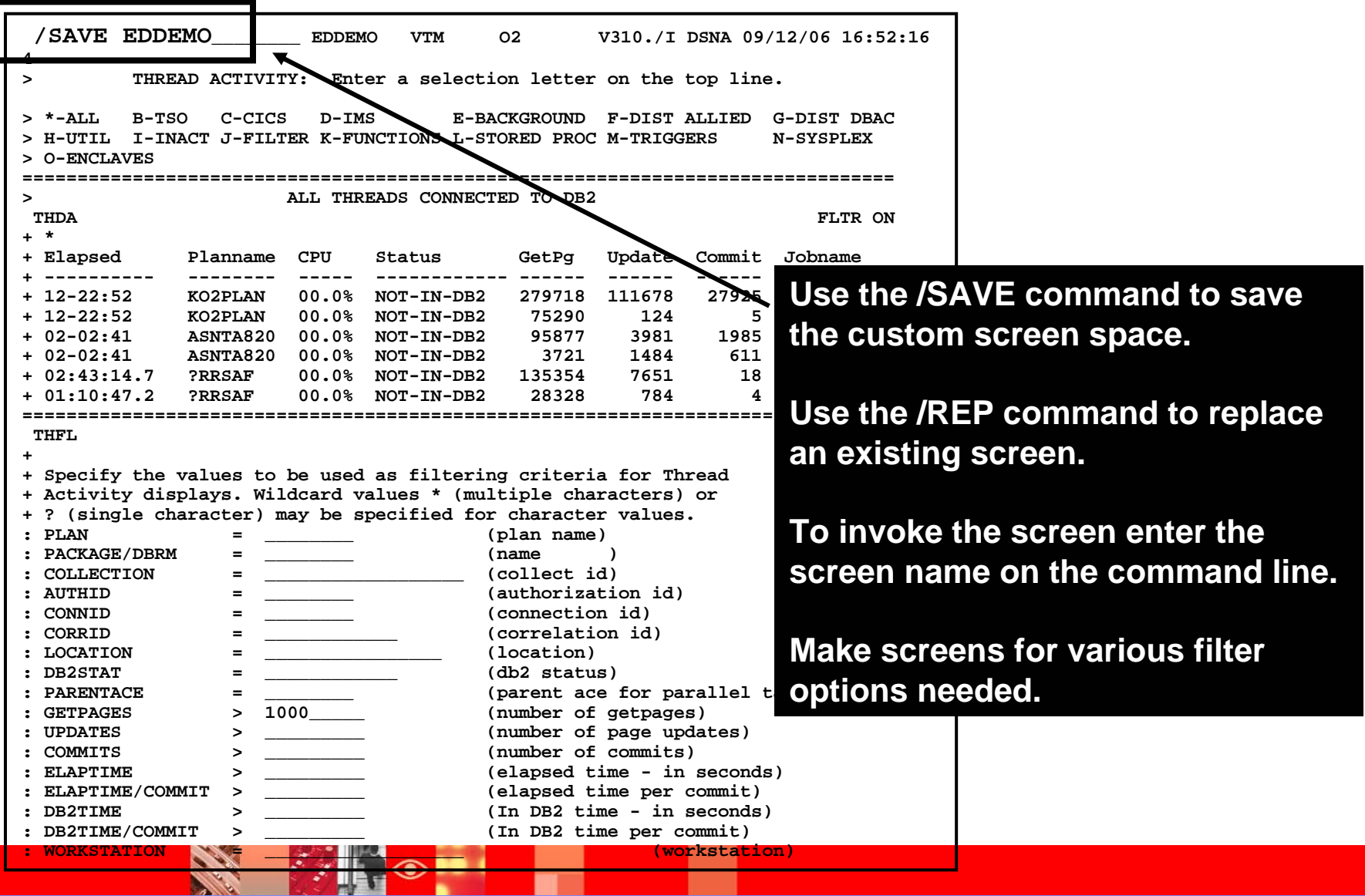

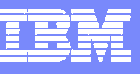

#### Making Custom Screen Spaces

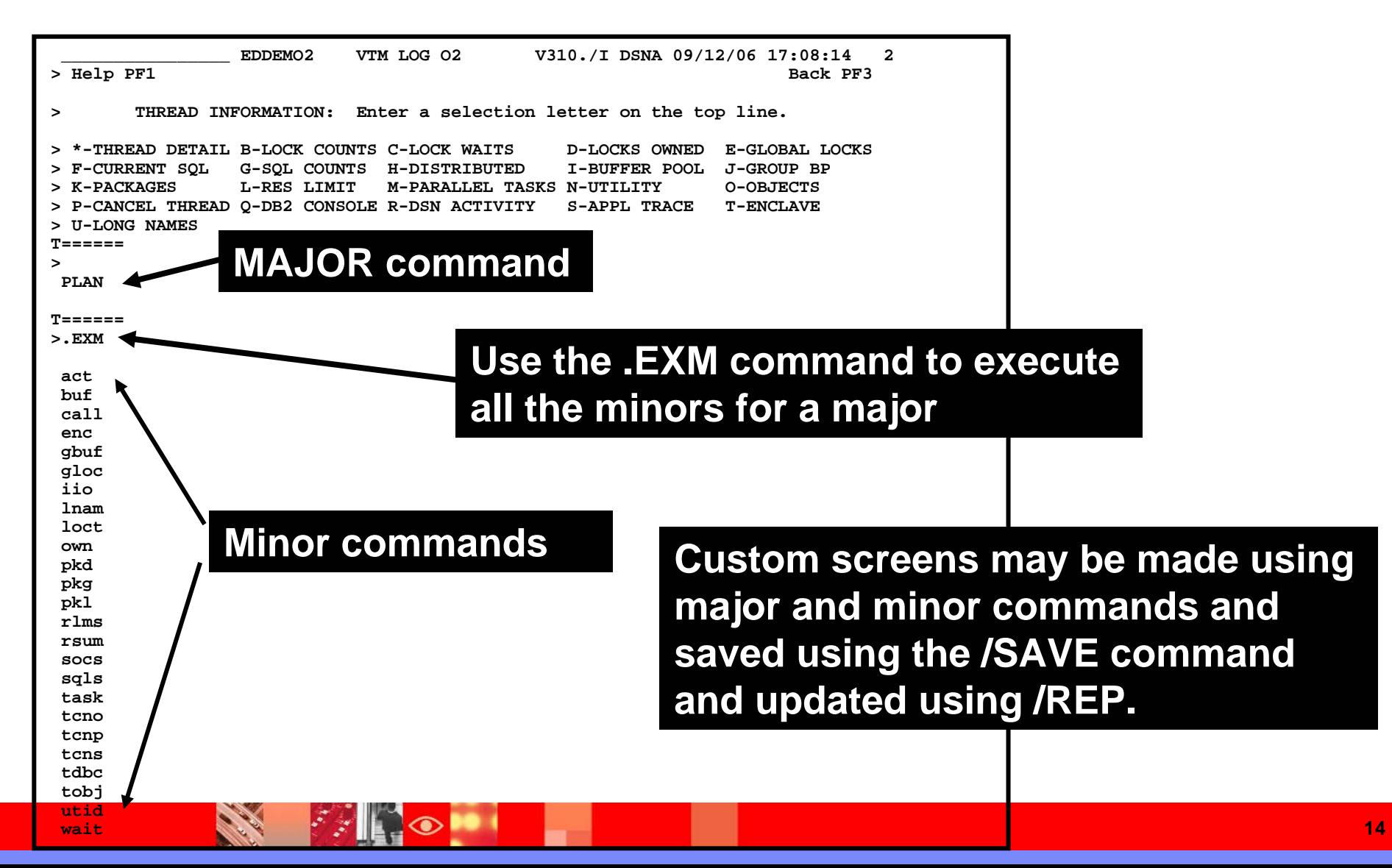

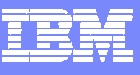

## Screen Logging

83 I

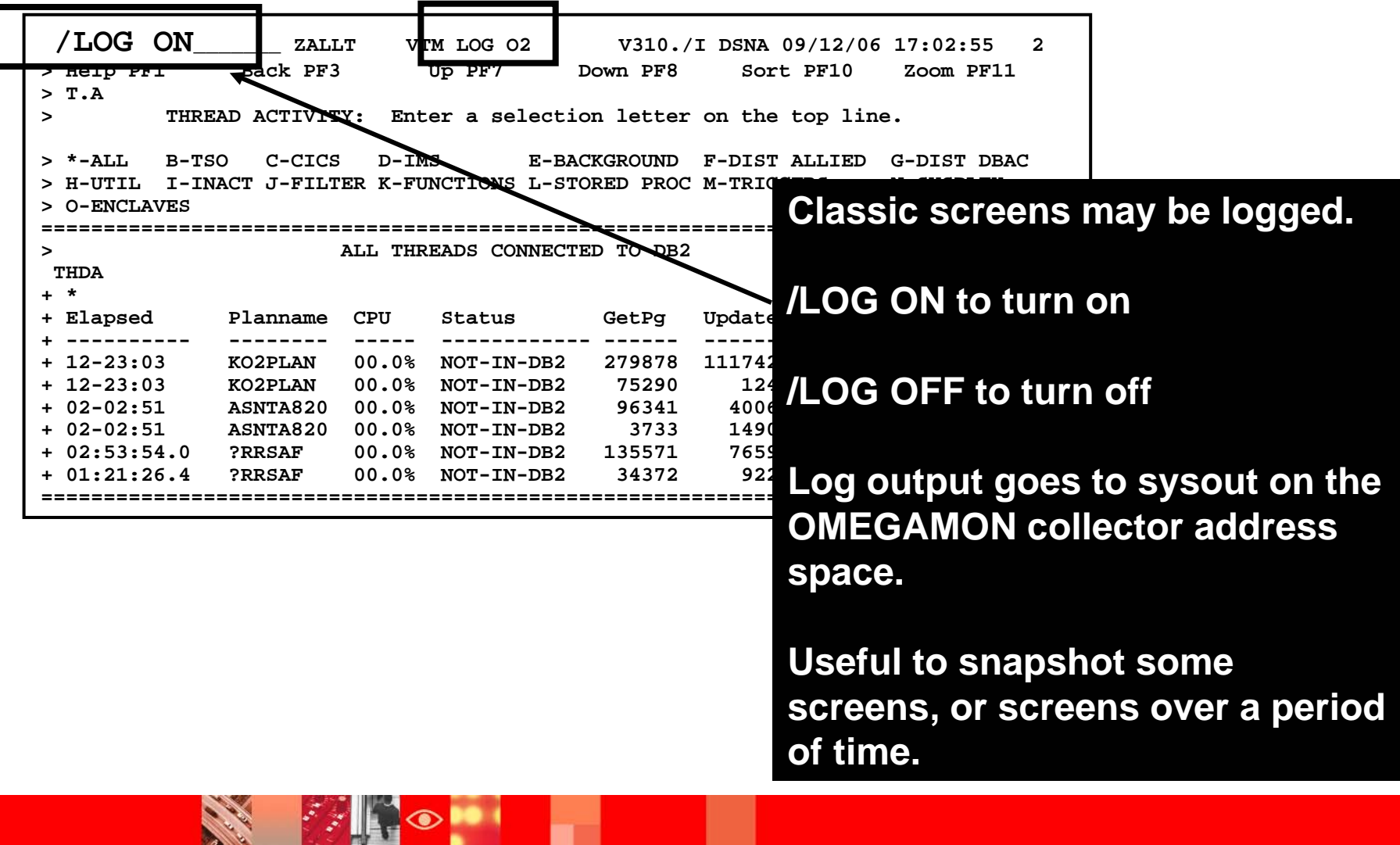

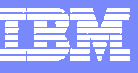

#### Executing A Screen Space Based Upon A Timer TSF Command – Timed Screen Facility

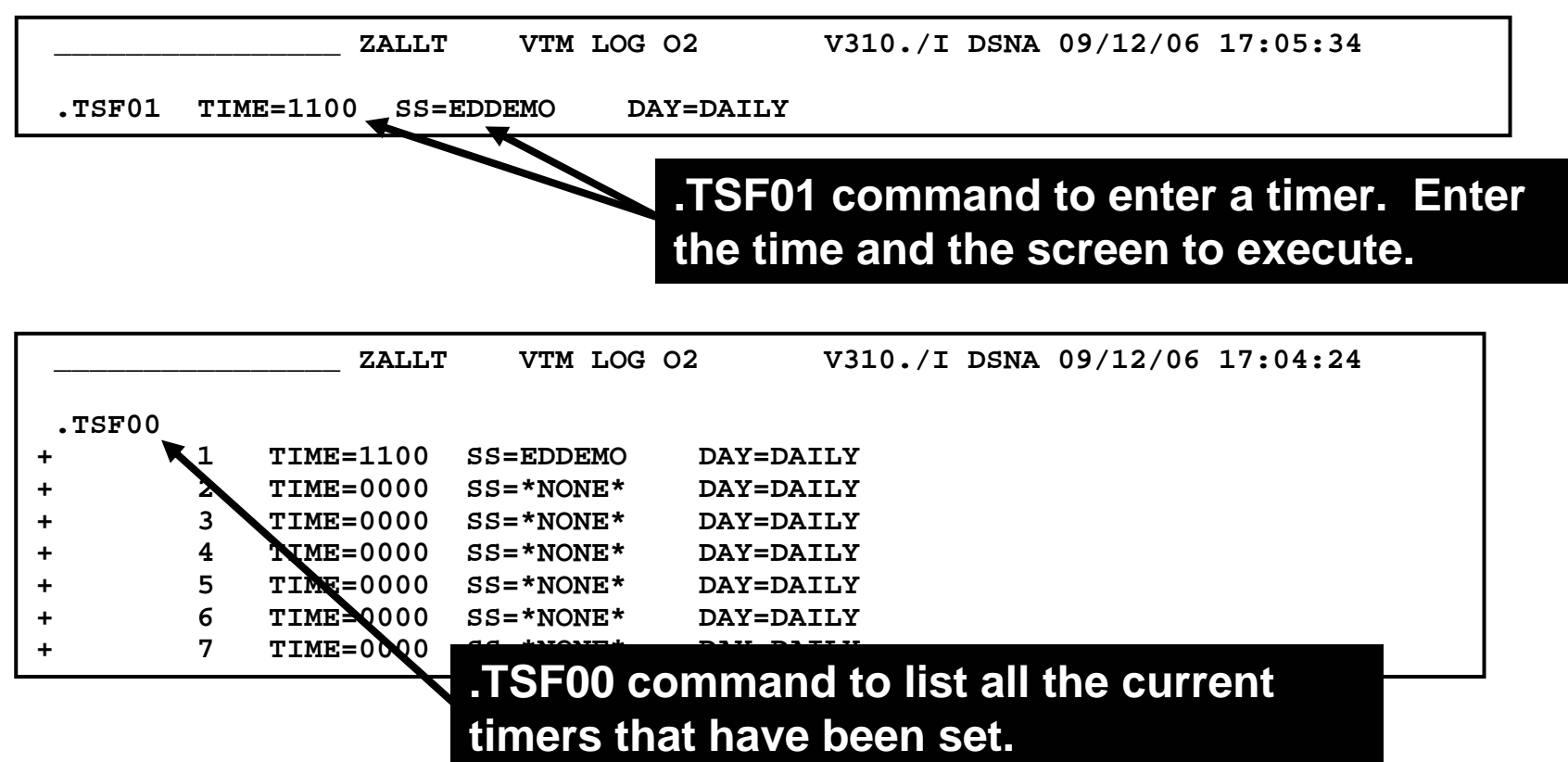

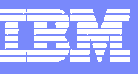

#### TSF Requirements

- **For TSF to operate the following is needed** 
	- An active OMEGAMON classic session
	- ▶ OMEGAMON running in auto update mode /AUP ON
	- ▶ TSF has been set to ON /TSF ON
- $\mathcal{L}_{\mathcal{A}}$ To log the screens execute by timer the Log needs to be set to ON

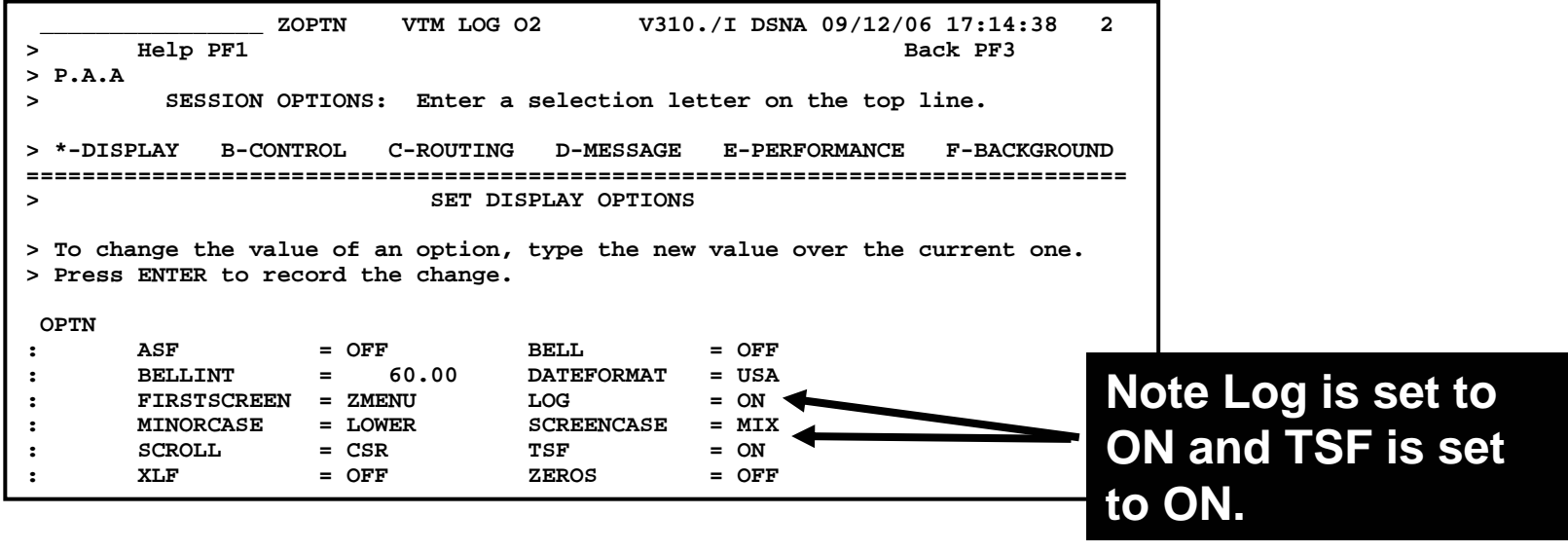

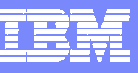

#### A Note About Using Auto-update

**CARL READ** 

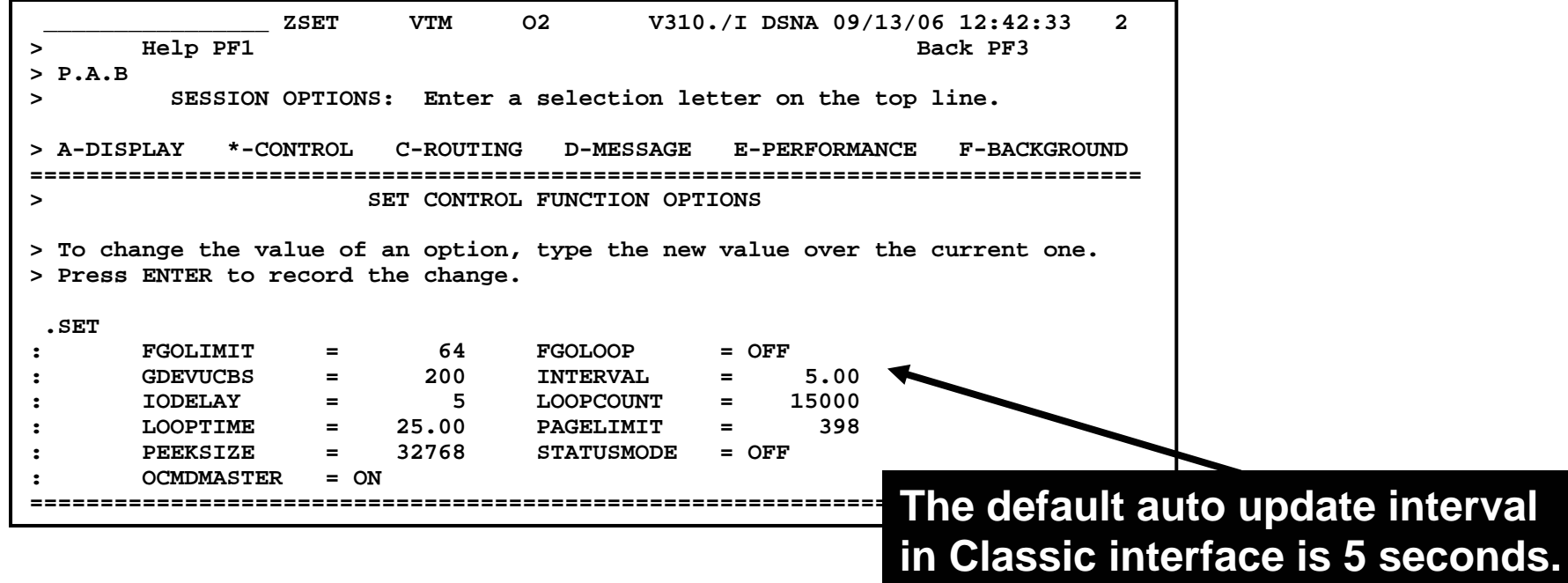

**RECOMMENDATION – Set the interval to a higher value – 30 or 60 seconds.**

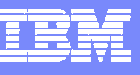

#### Classic Exceptions May Be Used To Interface With SA for z/OS Automation

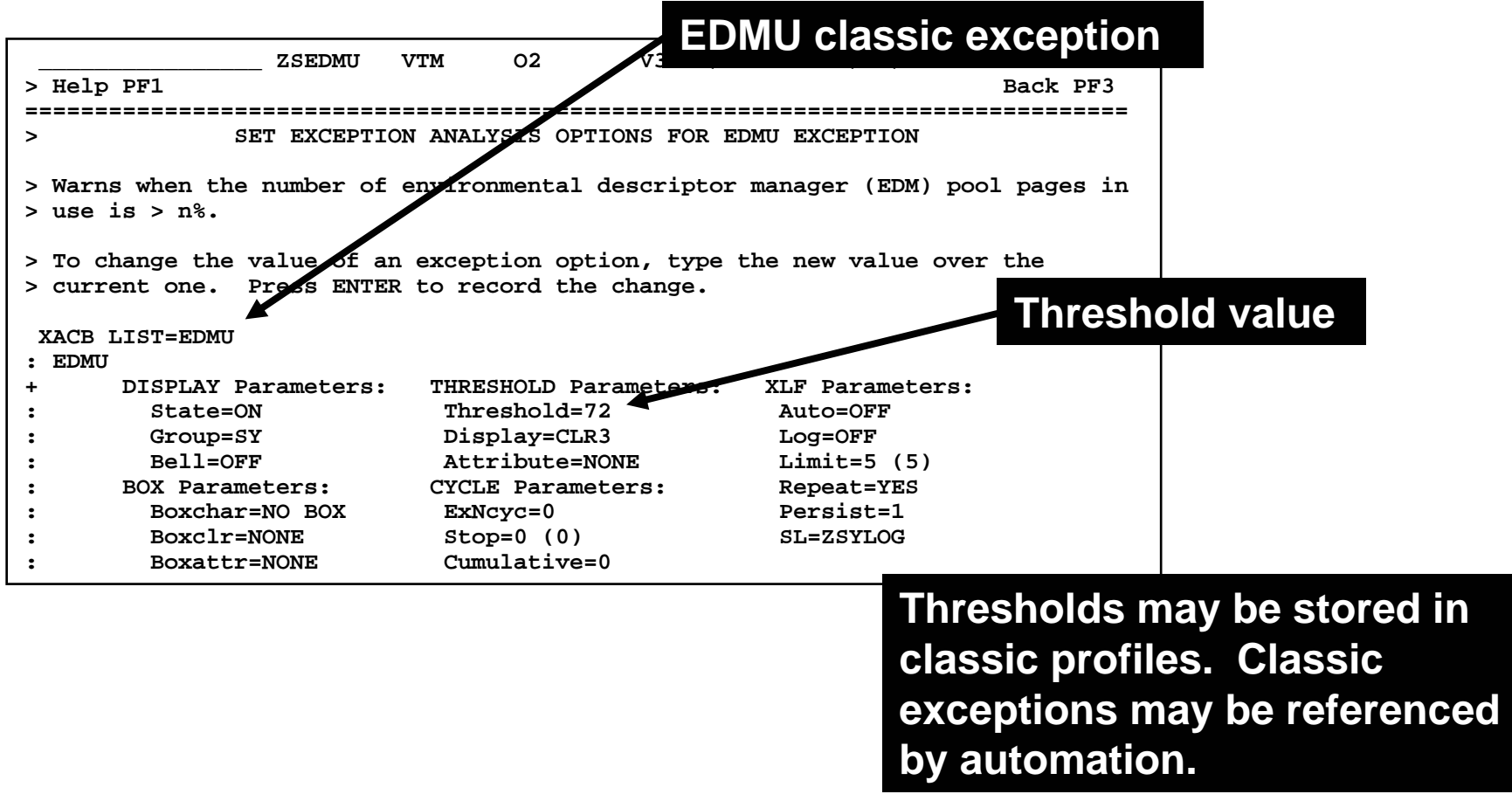

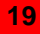

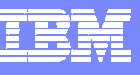

#### OMEGAMON And SA Interoperation

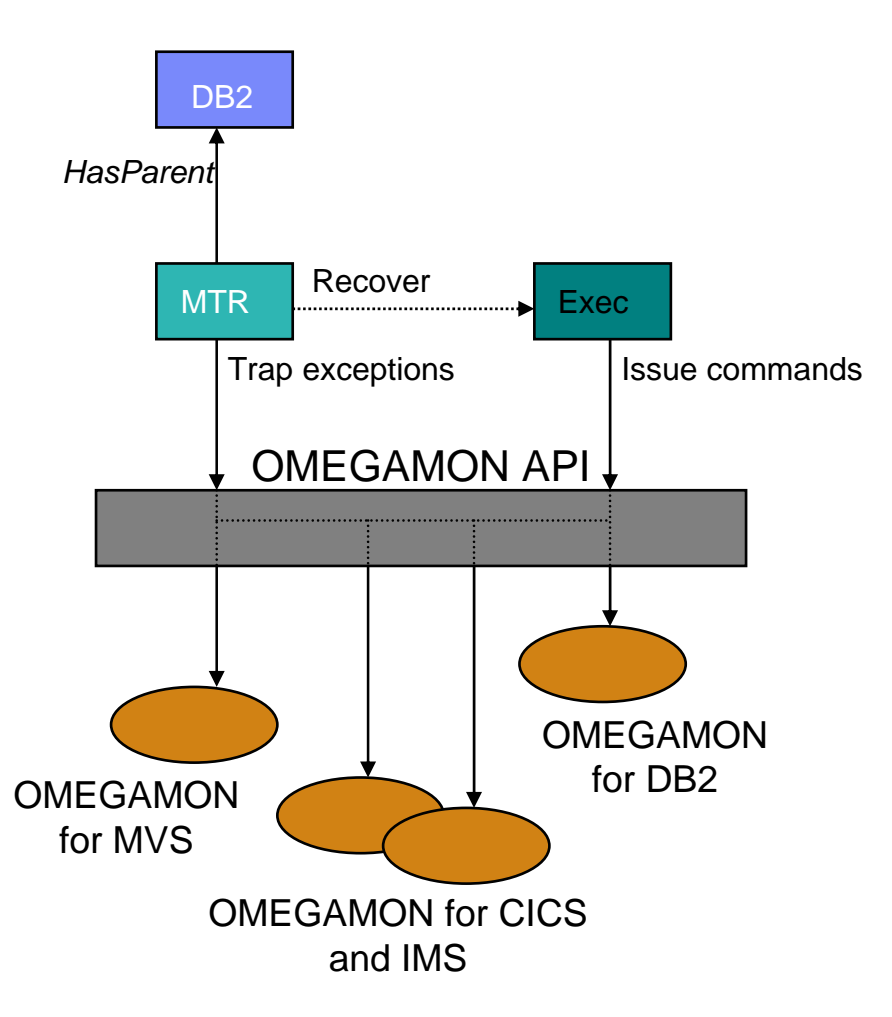

- L **Use of performance and availability information for application automation**
	- **More facts, more accurate decisions**
	- ▶ Sources: OMEGAMON MVS, DB2, CICS, **IMS**
- **Provides API to communicate with OMEGAMON monitors to**
	- **Obtains and filters installation-defined exceptional conditions**
	- **Sends commands to OMEGAMON, for example to respond to such conditions**
- г **Provides exception monitor based on the Monitor Resource concept**
	- ▶ Monitors "interesting" set of exceptions
	- **Sets application health state based on existence of such exceptions**
	- **Provides means to react and resolve exceptional conditions**

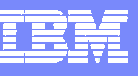

## Tivoli Enterprise Portal (TEP) Interface Examples

- **Monitoring view customization and flexibility** 
	- Create monitoring views specific to technical requirements
- **Correlation and high level analysis** 
	- ▶ The ability to monitor form and integrated high level view
- **Problem identification, notification, and isolation** 
	- ▶ Robust correlated alert generation
	- Ability to incorporate a broad array of information into an alert
- **Flexible linking and cross navigation**

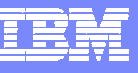

#### TEP Workspace Customization

- OMEGAMON XE For DB2 PM/PE provides the ability to build customized real time displays (workspaces)
- Any of the product provided workspaces may be adjusted to meet user needs
- The user may make new workspaces as needed to target specific monitoring needs
	- ▶ Create workspaces to target specific technical problems
- **These new workspaces are stored in the Tivoli Enterprise** Portal (TEP) server
	- New workspaces may be used by any user with appropriate authority and access to the TEP

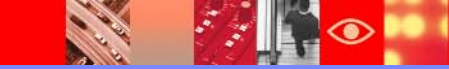

#### Thread View CustomizationControl The Content And Layout Of The Workspace

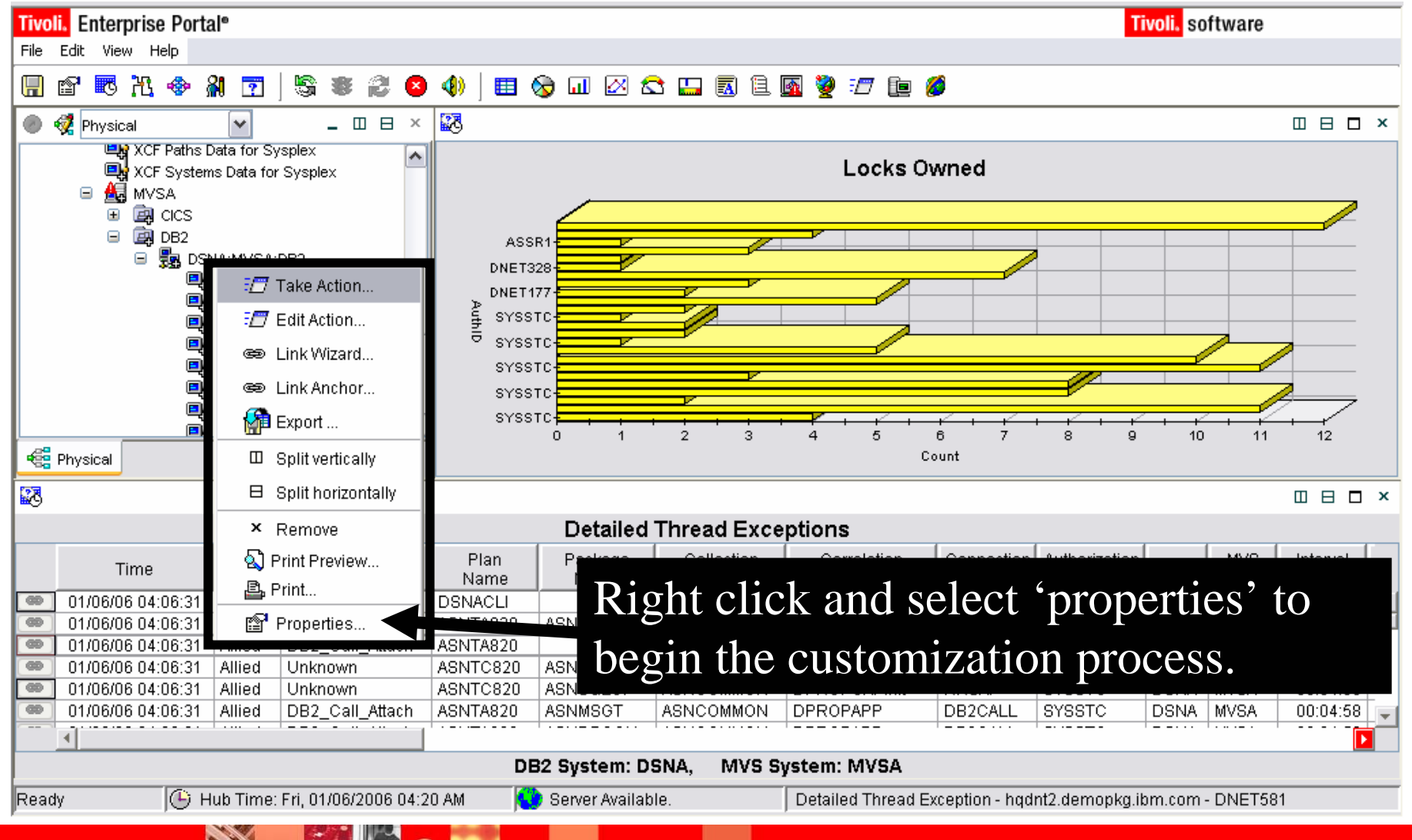

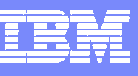

#### Add Filters To The View To Control Content

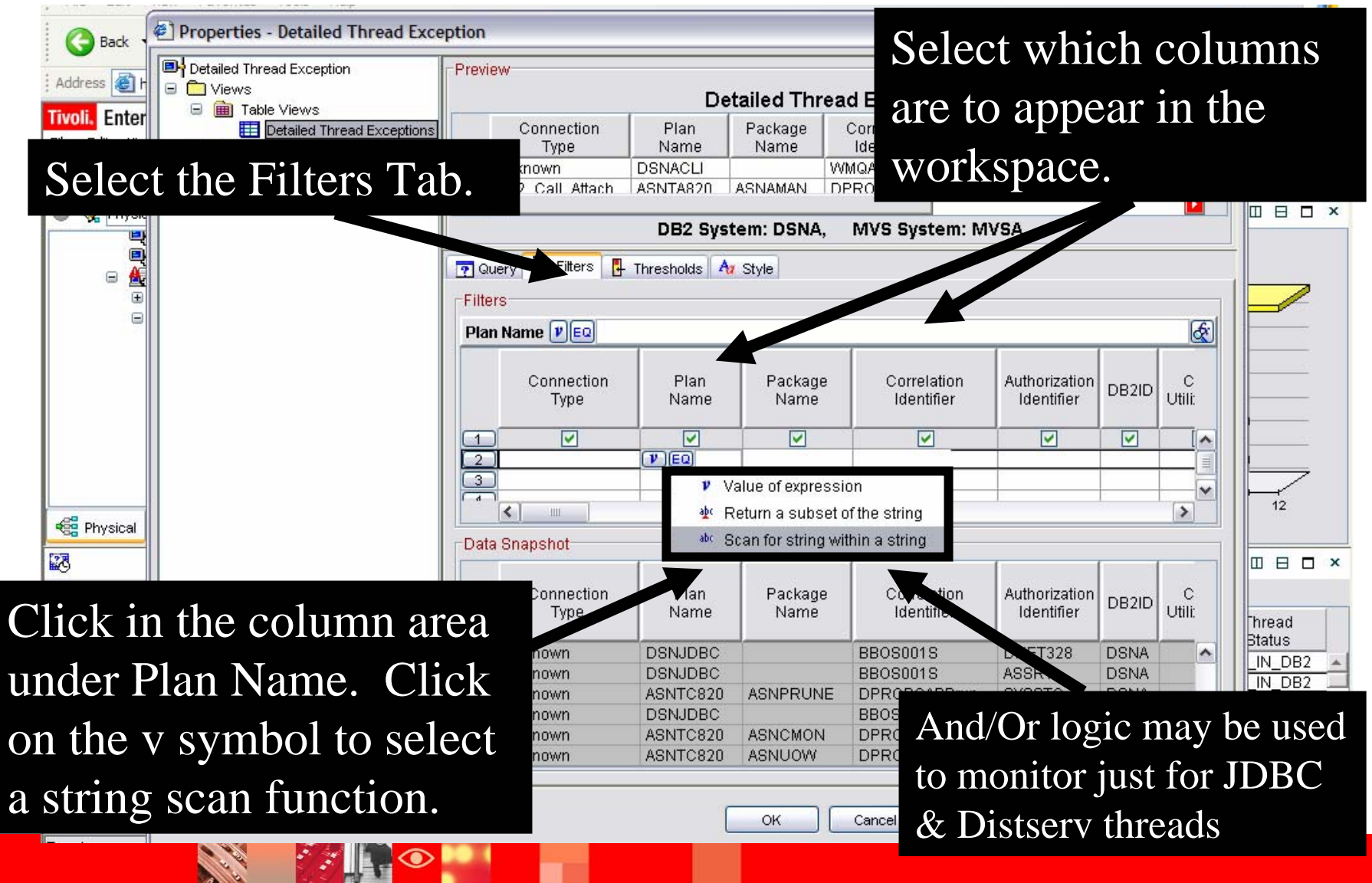

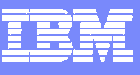

#### Highlight Potential Problems

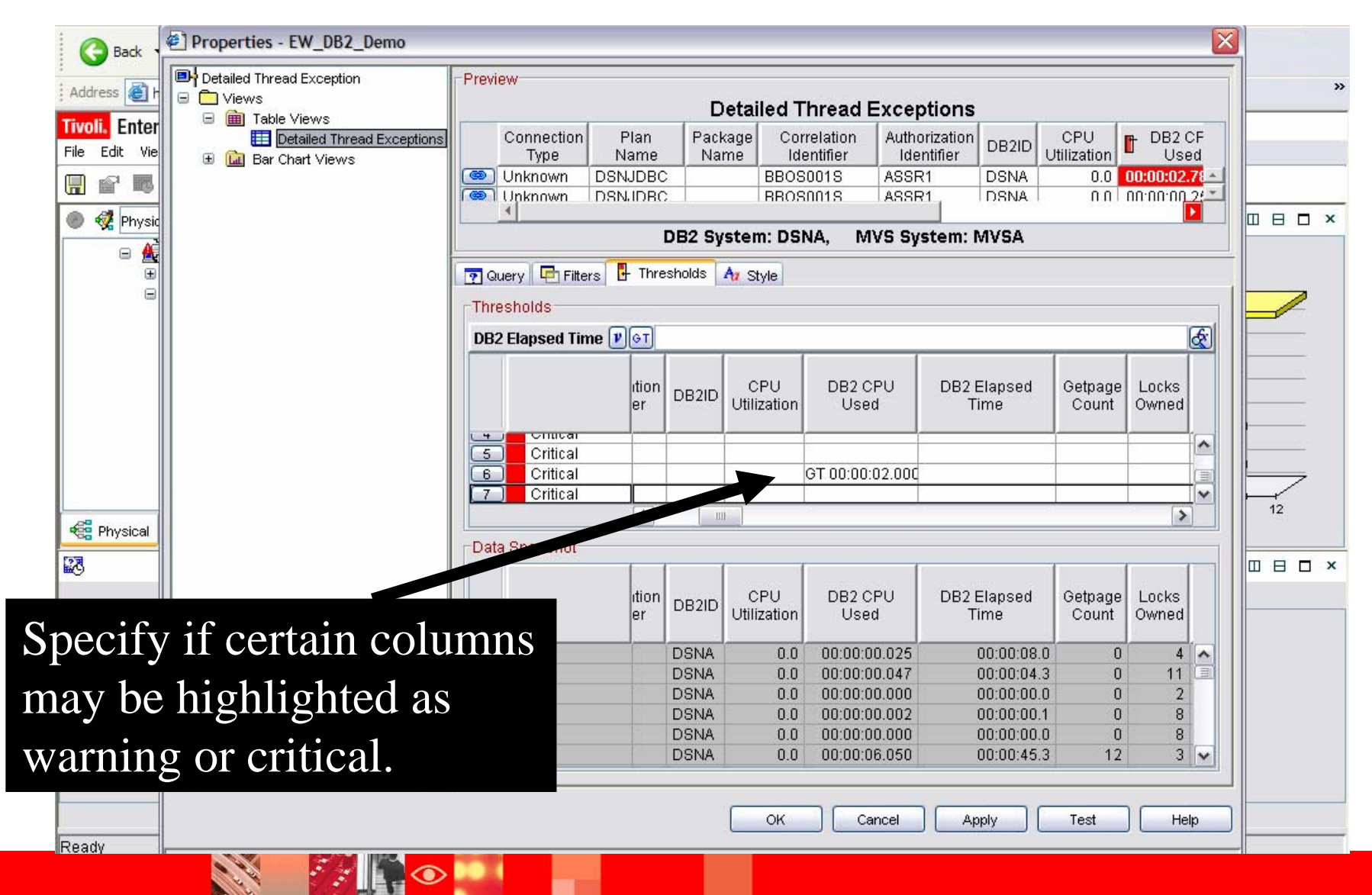

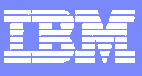

#### Thread Exceptions View Is Now Filtered And **Highlighted**

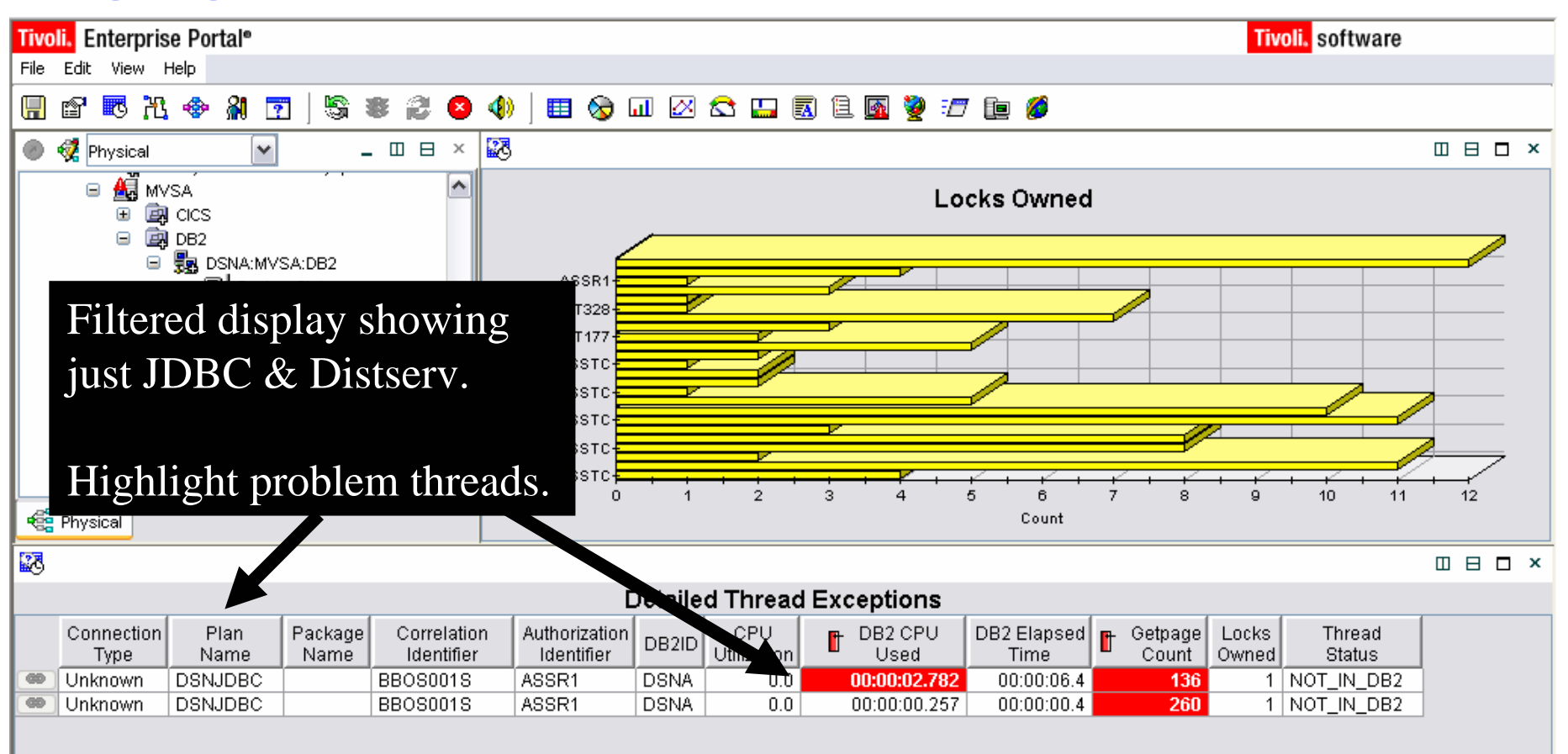

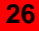

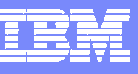

#### Correlation And Navigation

- Correlation may take many forms
	- ▶ An integrated graphic dashboard view
	- Intelligent linking and cross product navigation
		- **Links may be from tabular detail views**
		- **Links may also be from graphics and icons**
	- Intelligent alerts that integrate information from a variety of sources

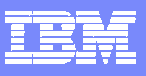

#### **Links May Be Built From Either Panel Detail Or Graphics**

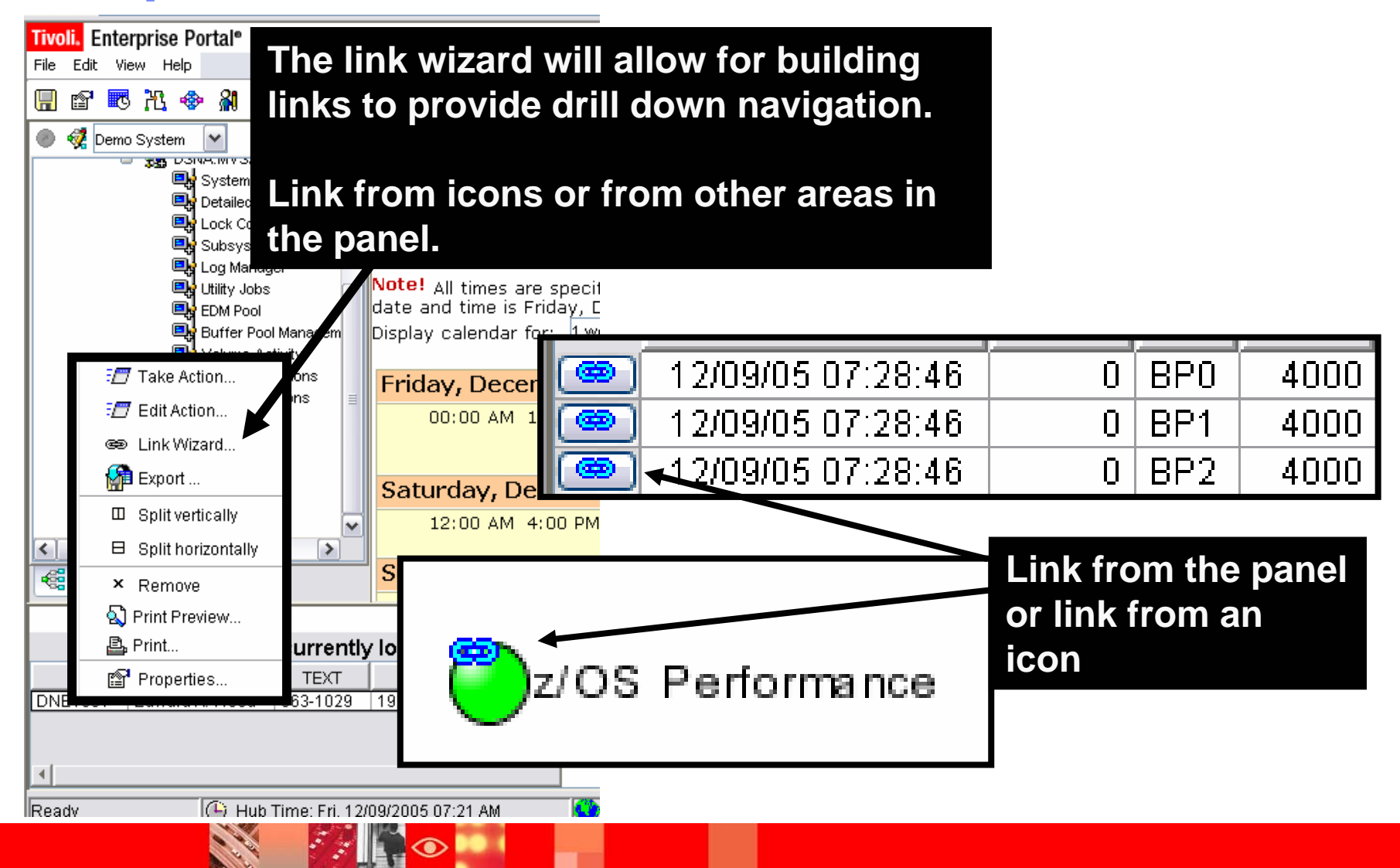

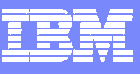

**29**

#### Example – A Link From Panel Detail

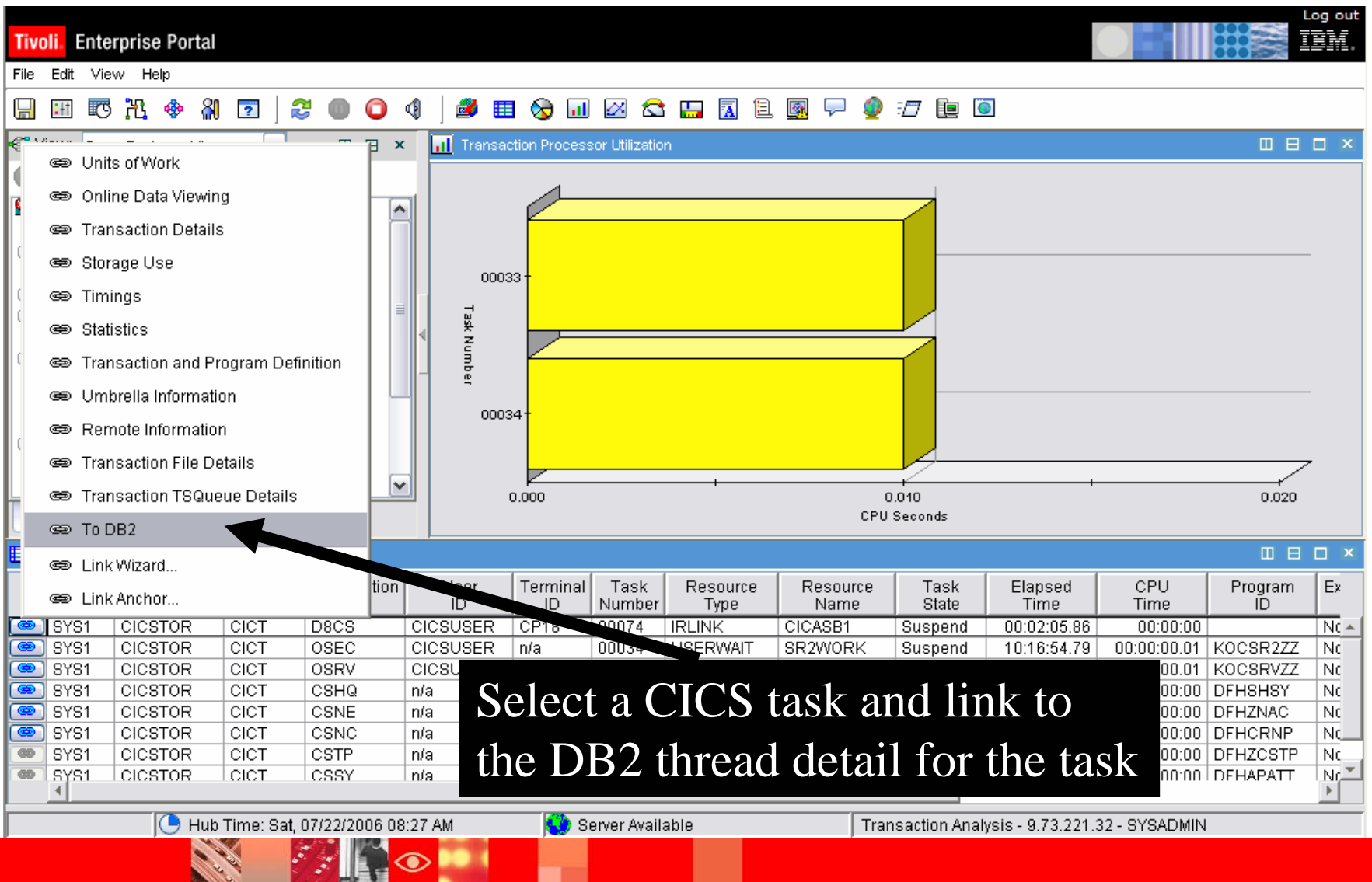

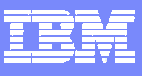

#### Link Navigation May Be From Graphic Icons

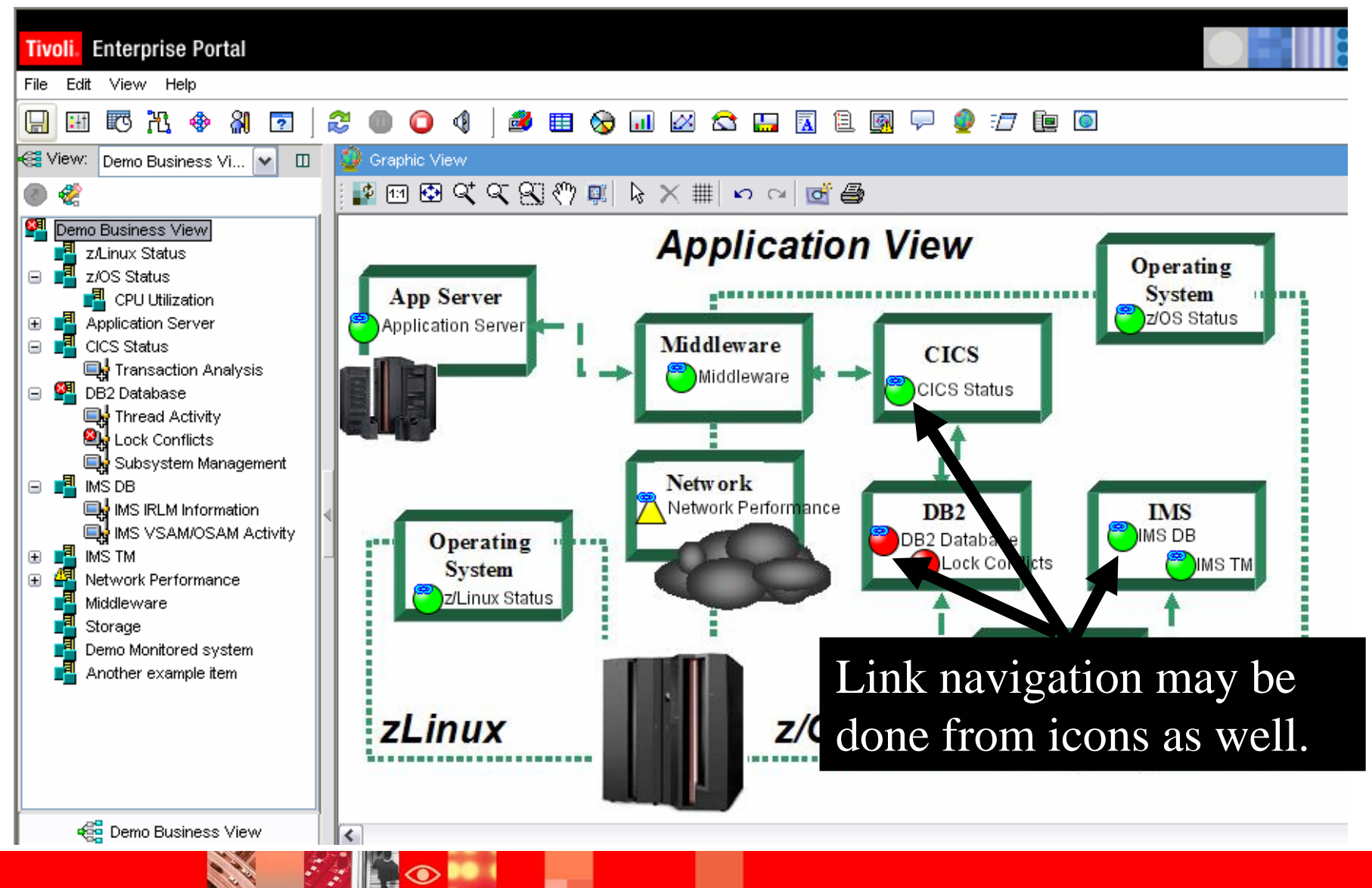

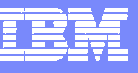

#### Situations Allow For Powerful And Flexible Alerts

- OMEGAMON XE situation capabilities allow for more intelligent alerts that integrate and correlate status and information
- Situations may incorporate Boolean logic
- **Situations may be correlated with other Alger** situations
- Situations may in turn drive automated corrections

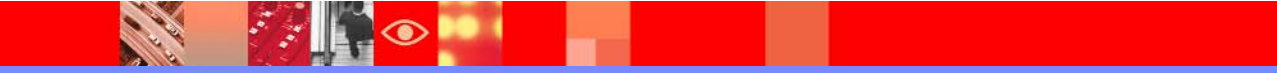

 $|\mathcal{F}_{\mathcal{S}}|$ 

 $\overline{\bullet}$ 

**CALL AND** 

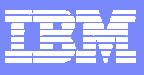

#### Using Boolean Logic For More Alert Flexibility

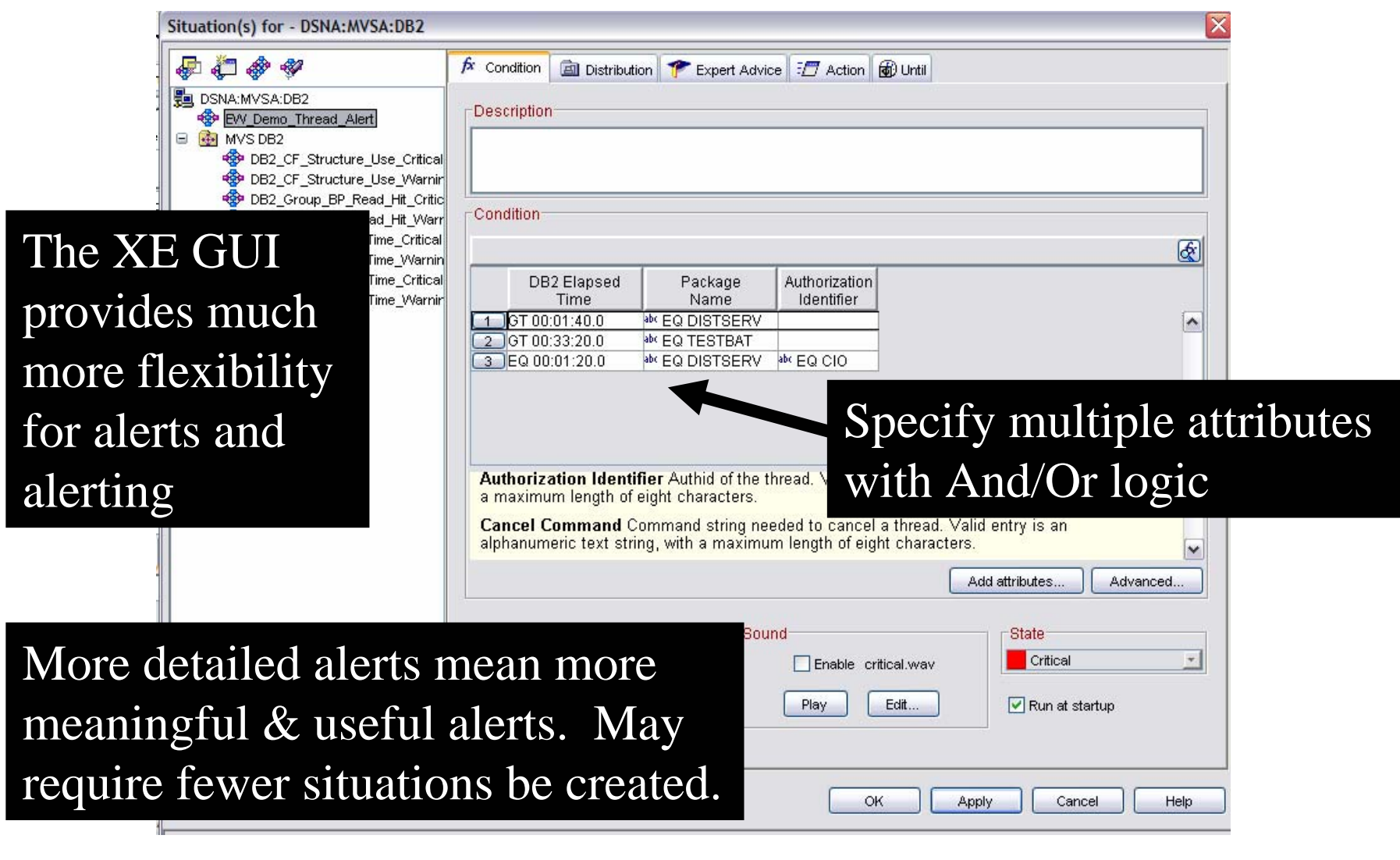

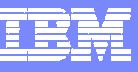

#### Situation Correlation - Example

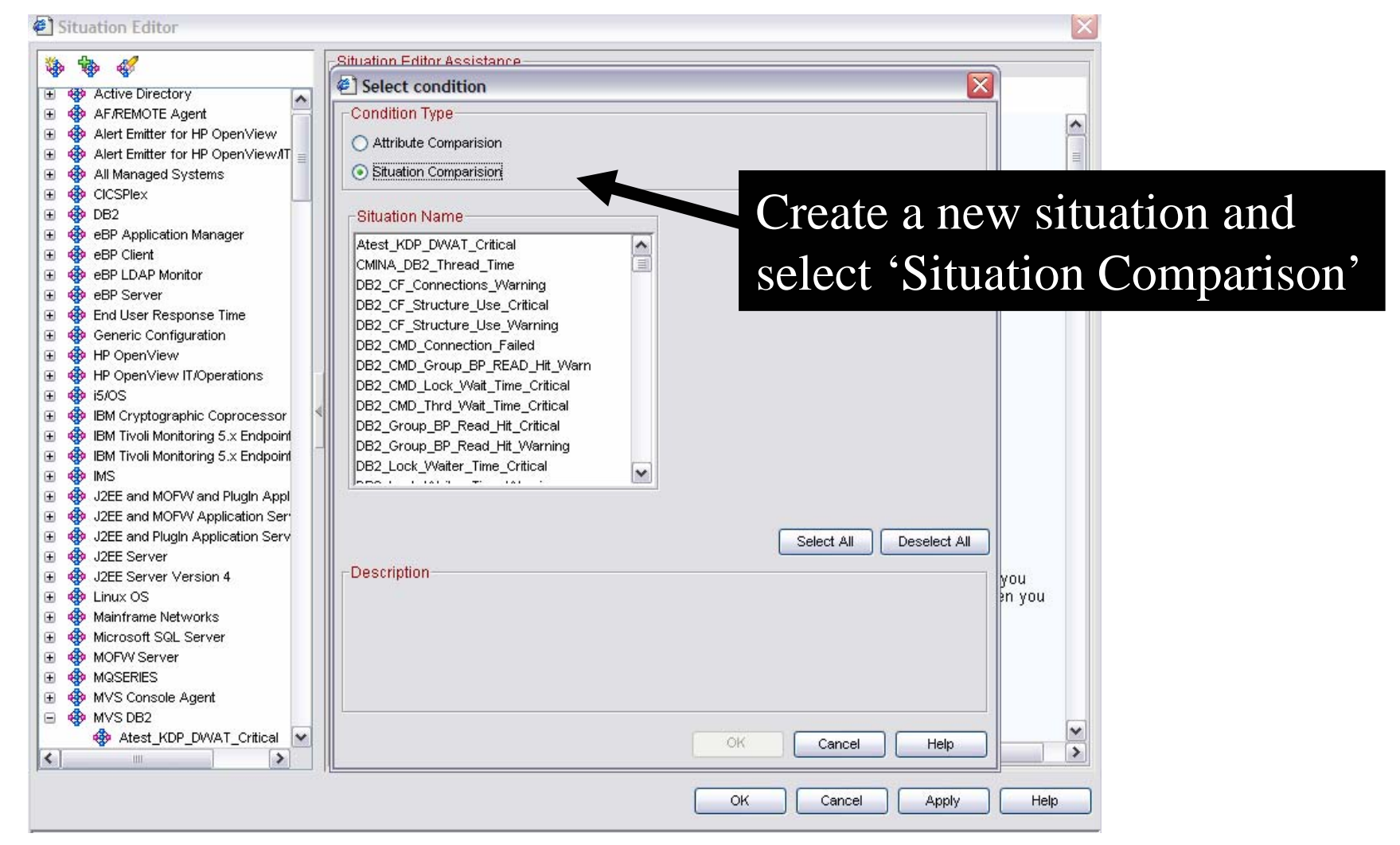

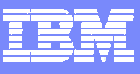

#### Correlated Alert Example

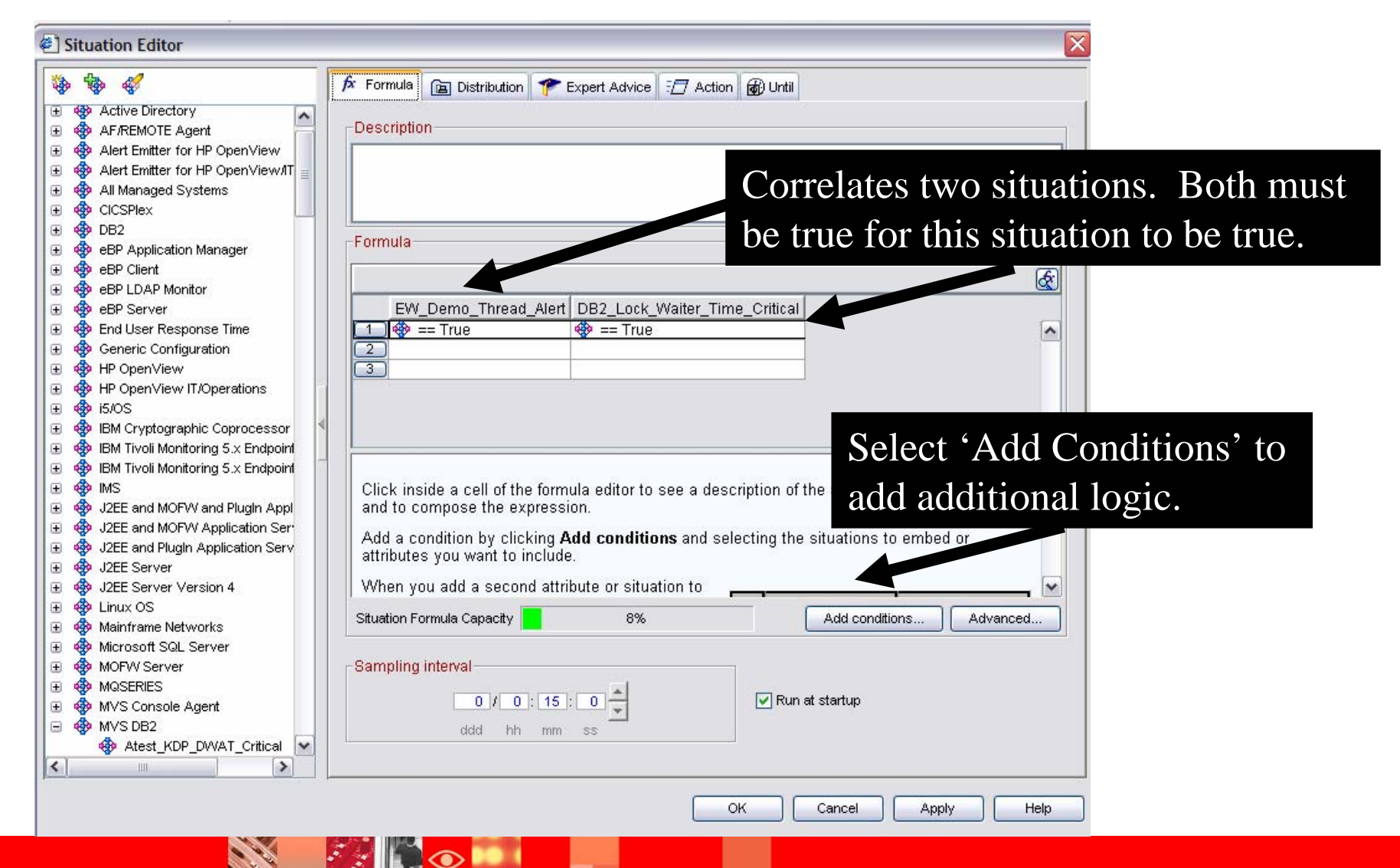

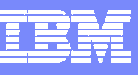

#### OMEGAMON V4.1.0 – Trends and Directions

#### **Objectives**

- $\overline{\phantom{a}}$  Customer Satisfaction
	- ь Globalization
	- Þ Exploitation of new OS and middleware releases
	- ▶ Customer Enhancements
- $\blacksquare$  Portfolio Simplification
	- $\blacktriangleright$ Candle Management Workstation and OMEGAMON II continued movement to XE
	- Þ Merging of functionality in product suites where it makes sense
- T, Integration
	- ▶ Dynamic Workspace Linking
	- ▶ Launch in Context
		- **TSLA, TBSM, and more**
	- ▶ Tivoli Data Warehouse – pruning and aggregation
- r. **Serviceability** 
	- ▶ Problem Determination Guides
	- ▶ ICAT enhancements

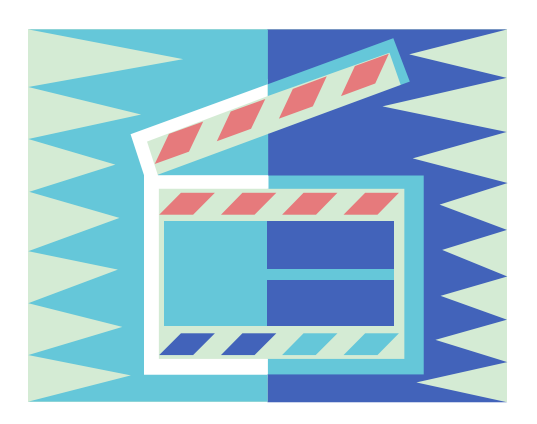

#### Dynamic Workspace Linking Functionality

*Problem***: How do I quickly find a potential problem that requires multiple monitoring products?**

*Scenario***: Dynamically link in context from CICS transaction to the associated DB2 thread**

*Solution***: Dynamic Workspace Linking Product provided links & user customized**

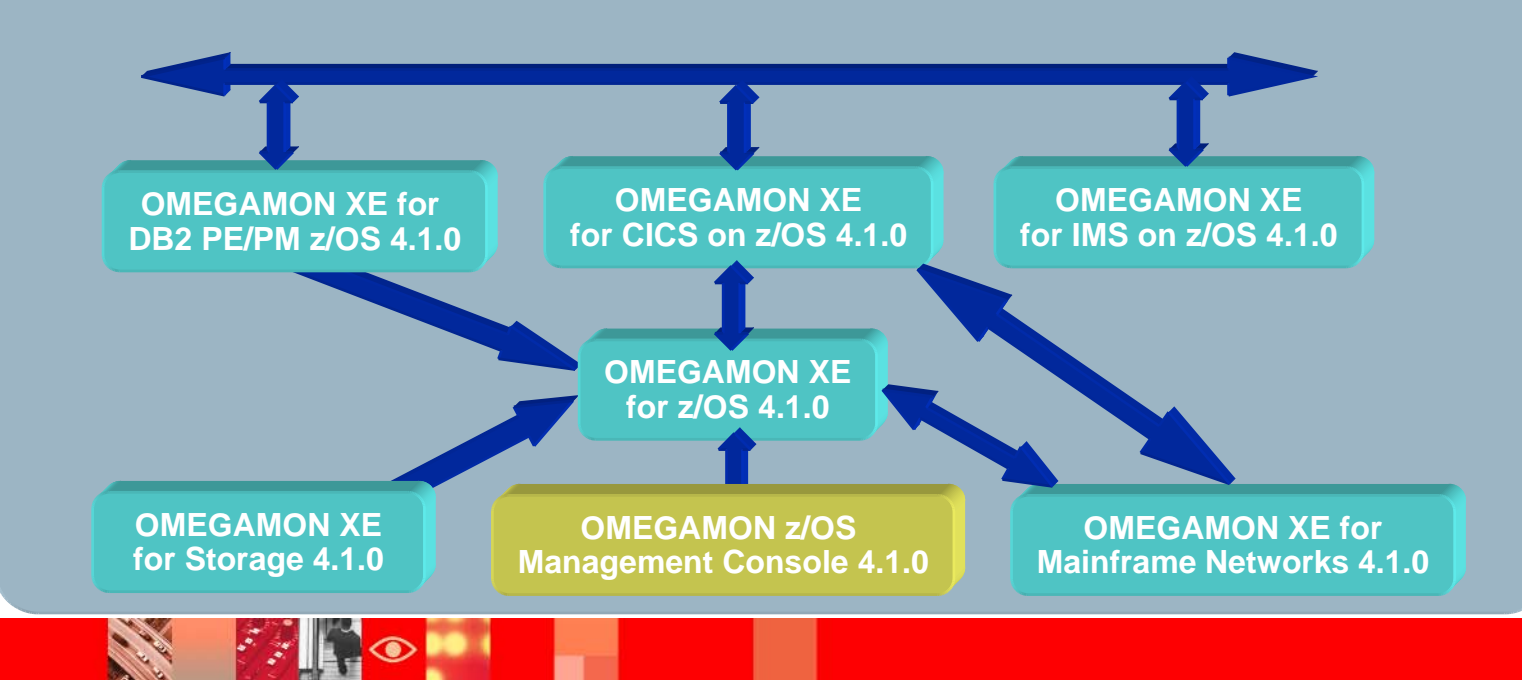

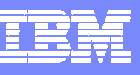

#### Summary And General Recommendations

- $\mathbb{R}^n$ Understand and exploit the strengths of OMEGAMON
- $\Box$  Tivoli Enterprise Portal (TEP) GUI Interface
	- ▶ Correlation and high level analysis
	- **Problem identification, notification, and isolation**
	- ▶ Robust correlated alert generation
	- $\blacktriangleright$  Integrated automation with corrective actions
- $\blacksquare$  3270 Classic Interface
	- ▶ Deep dive detailed analysis
	- ▶ Command driven with the ability to build custom screen spaces
	- ▶ Screen logging and automated screen facility options

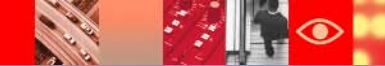

# **Thank You!!!!!**

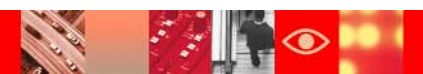